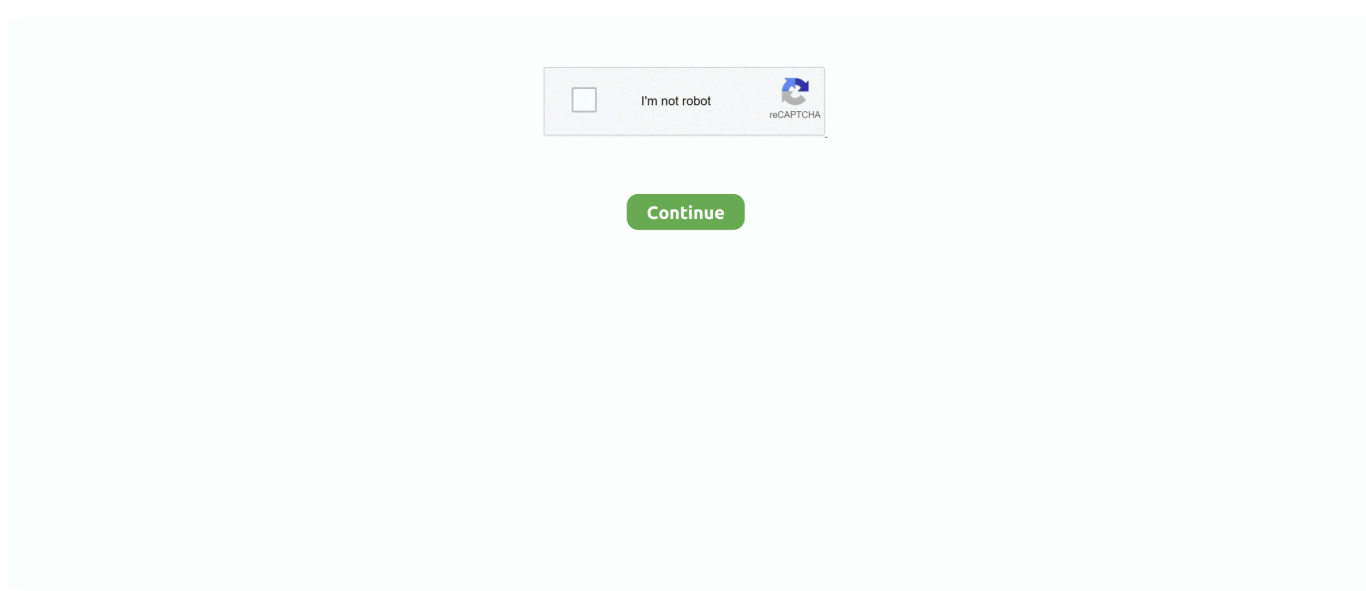

## **External Hard Drive Wd For Mac**

With exFAT or FAT32, even the partition is beyond 32GB To reformat WD hard drive to exFAT or FAT32, free download and install the software in advance.. g EaseUS Todo Backup) Read Also:How to fix itunes error 9039. WD external hard drive won't mount on Mac, how to fix?It enables you to format WD hard drive, Seagate hard drive, Samsung hard drive, etc.. With exFAT or FAT32, even the partition is beyond 32GB To reformat WD hard drive to exFAT or FAT32, free download and install the software in advance.. Western Digital (WD) portable hard drives are really helpful They offer high capacity storage, universal connectivity and are also compatible with USB 3.

Does anyone have any suggestion what I can do?Generally, when you connect an WD, Seagate, Toshiba, Samsung external hard drive to Mac, it will be automatically mounted, then you can perform read and write operation on it.. However, hard drive problems may happen that your WD external hard drive won't mount on Mac, usually when you desperately need to access some data stored on it.. But before you proceed, understand that formatting carries a risk of hard drive corruption and data loss.. Then, refer to the guide Western Digital (WD) portable hard drives are really helpful.. It enables you to format WD hard drive, Seagate hard drive, Samsung hard drive, etc.. Remain calm, all data on WD external hard drive is still there This article will explain how to fix WD My Passport not mounting/showing up/recognized/detected.. So, in case, if you had accidentally lost your data due to drive formatting or corruption, we also recommend a data recovery software that can rescue data from your HDD.. FREE & FAST shipping! External SSD Hard Drives & USB Hard Drives from 250 GB to 144 TB Western Digital Store.. The backup software allows scheduling of regular automatic file transfers, and WD Discovery software makes it convenient to manage drive settings, including formatting and LED control.

## **external hard drive**

external hard drive for mac, external hard drive 1tb, external hard drive 2tb, external hard drive, external hard drive là gì, external hard drive not showing up, external hard drive advantages and disadvantages, external hard drive for xbox one, external hard drive ps4, external hard drive for ps5, external hard drive for ps4, external hard drive amazon, external hard drive case, external hard drive 4tb, external hard drive ssd

Western Digital Dashboard Software for Mac GoodSync for WD Install WD Discovery for Mac.. And you should make sure that the WD hard drive can be detected by Windows as well.. So, if you are looking for how to format your WD drive, you are on the right page.. I've also tried to mount it via USB, but again, my system sees the drive, but won't mount it.. And you should make sure that the WD hard drive can be detected by Windows as well.

## **external hard drive ps4**

Make unrecognized WD external hard drive detectable in PC: Here, you have two options to.. An external hard drive is an excellent way to keep your priceless data safe, and Western Digital (WD) has been in the business of making top-tier external storage devices since 2006.. Western Digital External Hard DriveWd External Hard Drive SetupWd External Hard Drive SoftwareSummary: Let's figure out how to format your WD Passport on macOS & Windows.. Just try these solutions below Solution 1: Run Disk Utility to repair the WD external hard driveNo matter what problems you are meeting on a disk, First Aid is your first choice to repair it.. Usually, their arsenal includes a cutting-edge Windows 10 desktop, the latest and the magnificent MacBook Pro, DSLR & SD-Cards of-course and the trusted & loved external drives such as the WD My Passport.. Then, refer to the guide Find a wide range of fast & reliable high capacity external SSD & USB drives for your PC or Mac.. Why the WD external hard drive won't mount? It is because the file system of the disk has been corrupted, preventing the disk from being accessible on Mac.

## **external hard drive 1tb**

First of all, if your WD external hard drive is listed on the left-hand-side menu of Disk Utility, you can make sure it doesn't have any hardware problem.. Securing your dataOnce the formatting process begins, all the data on the drive will be lost.. Take a free trial to evaluate the software now Professional Photographers and videographers have their hands laid upon various digital devices.. Therefore, you will have to extract or back up your data first before you start the process.. In this blog post, we will walk you through the formatting process and share instructions to format an external drive on macOS & Windows.. You can do that by copying your files to a new location one by one If the data to be transferred is massive, then you should use a professional back up software (e.. So, if you are looking for how to format your WD drive, you are on the right page.. They offer high capacity storage, universal connectivity and are also compatible with USB 3.. Posted by Katrina to Mac Data Recovery Tips on January 7th, 2019I have a 1 TB WD external HD that won't mount.. WD Drive Utilities for Mac WD Security for Mac Product Firmware Product If your product is not listed above, please visit the product page.. Here, we provide a step by step guide on the same Only at Best Buy Help preserve your memories when you're on the go with the easystore External USB 3.. There are a wide range of external hard drives in the WD family of devices, making it difficult to know just which model would be right for your data preservation.. The role of the WD My Passport drive is crucial since the individual will leverage the portable media to safely store their collection of pictures, videos, audio, and docs.. 0 and 2 0 If you want the WD external hard drive to work on your Mac or PC, you need to format it first.. But despite the best of the best device specifications; there remains one small glitch to rectify.. 0 Portable Hard Drive with plug-and-play USB connectivity and WD Backup software.. 0 and 2 0 If you want the WD external hard drive to work on your Mac or PC, you need to format it first.. Alternatively, you can also select the disk and click on Mount to make it accessible by the operating system using Disk Utility.. I connect it via firewire to my MacBook Pro running OS 10 13 High Sierra My mac sees the drive, it just won't mount. e10c415e6f